# Run a bulk share as another user

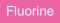

By default, bulk shares are scheduled jobs that are run as the system user with access to all the records of a table. However, you can alternatively run your bulk share as another user by utilizing the Run as option. This feature can be useful when you want to limit the bulk share to a subset of data that certain users have access to, such as records in one domain in your domain separated instance.

### Prerequisites

1 First, you will need to follow the steps to get started with Replicator and create a bulk share.

#### Procedure

To run a bulk share as another user, follow these steps:

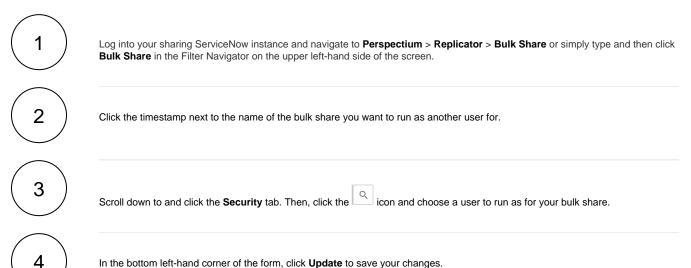

In the bottom left-hand corner of the form, click Update to save your changes.

|                       |                         |                              |              |             |                    | 颤 System Administrator 👻 |       |        |
|-----------------------|-------------------------|------------------------------|--------------|-------------|--------------------|--------------------------|-------|--------|
| ( F bulk              | K Bulk Shar<br>Ready to | e<br>Run dev25058_default_sh | nares_agent  |             |                    | 1                        | 000   | Update |
| e 🕇 ()                | * Name                  | Ready to Run dev25058        | _default_s   |             | Status             | Non                      | e     |        |
| Perspectium           | ∦ Table name            | Incident [incident]          | •            |             | Started            |                          |       |        |
| ▼ Replicator          | Records Processed       |                              |              |             | Completed          |                          |       |        |
| Bulk Share            | Records per second      |                              |              |             | Duration           | 00                       |       |        |
| Scheduled Bulk Shares | Group Share             |                              |              |             |                    | 00                       | 00    | 00     |
|                       |                         |                              |              |             | Advanced           |                          |       |        |
|                       |                         |                              |              |             | Obfuscated Records | 0                        |       |        |
|                       |                         | (                            | <b>Click</b> | to choos    | e a user to        | run a                    | is fo | the bu |
|                       | Additional Settings     | Filter and Enrichment        | Security     | label Notes |                    |                          |       |        |
|                       | Run as                  |                              |              |             |                    |                          |       | C      |
|                       | Update Execute          | Now Delete                   |              |             |                    |                          |       |        |

# **Similar topics**

- Create a ServiceNow bulk shareCreate a scheduled bulk share

- Bulk share history set data
  Copy bulk share configurations
  Disable bulk sharing of child records

## **Contact Perspectium Support**

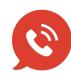

US: 1 888 620 8880 UK: 44 208 068 5953 support@perspectium.com